## **ILLINOIS TECH**

# Student Self-Service

The Student Self-Service application in Banner 9 allows students to view their program information in one location.

It contains the following pages:

Student Dashboard

Student Profile

Registration Application (available 3/21/2020)

## BANNER 9 SELF-SERVICE NAVIGATION

You can access the Student Dashboard through your myIIT portal on the Welcome tab.

| 🔳 MyIIT Porta        | al                       |                                          | Any Student -         |
|----------------------|--------------------------|------------------------------------------|-----------------------|
| # Welcome            | MyllT Profile            | Registration Tools                       | Quick View 🍳          |
| Academics            | Any Student<br>User ID:  | Prepare for Registration                 | ✓ GPA                 |
| Student Life         | Hawk ID:                 | Browse classes<br>Register for classes   | Credit Hours          |
| \$ Finances          | View Contact Information | Plan Ahead                               | \$ Next Bill Due Date |
| Library              | Student Dashboard        |                                          | HawkCard Balances     |
| Athletics            | see Student              | My Courses 🔅                             | Ø Holds(0)            |
|                      | Dashboard                | You are not taking any courses this term | & Registration Pin(s) |
| Research             |                          |                                          |                       |
| Training and Support |                          |                                          |                       |
|                      |                          |                                          |                       |

## **ILLINOIS TECH**

### STUDENT DASHBOARD

The Student Dashboard is where you will find a welcome message, menu navigation tips, and some quick links.

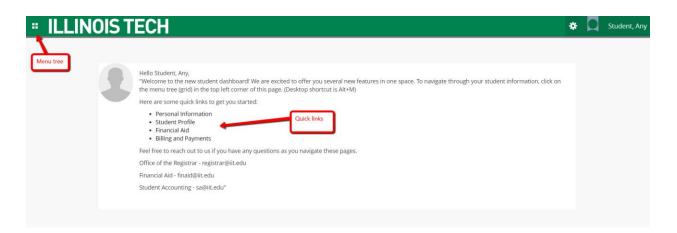

### The menu tree provides navigation through the module.

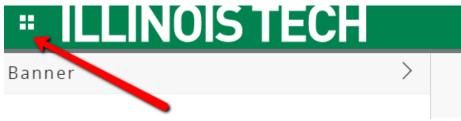

As a student you can view your personal information or student information and links.

|                                           | < Student            |   |
|-------------------------------------------|----------------------|---|
| Personal Information                      | Dashboard            |   |
| My Profile                                | Profile              |   |
| Update All Contact Information            | Registration         | > |
| Social Security Number Change Information | Records              | > |
| Veteran Classification                    | Financial Aid        |   |
|                                           | Billing and Payments |   |
|                                           | 1098T Tax Form       |   |

## **ILLINOIS TECH**

# Image: Student of Student of Student Profile of Student Profile Student Profile of Student Student Profile of Student Student Profile of Student Summer 2020 Spring 2020 Fall 2019 2020 Professional Learning Summer 2019 Spring 2019

STUDENT PROFILE

The Student Profile is where you can review your academic record.

The profile is term-based so please ensure you select the appropriate term in the top left corner.

### Header

In the header you can view your academic standing for the term, overall hours, cumulative GPA, current holds and if you are eligible for registration or not.

### **Program Information**

This area will show a student's current curriculum, overview of their hours, overall, institution, and transfer GPA, and current term enrollment.

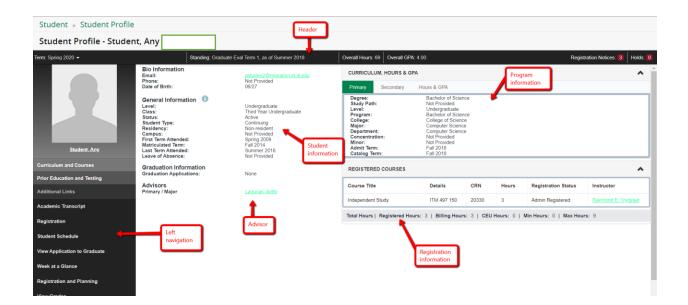

## **ILLINOIS TECH**

### Notifications

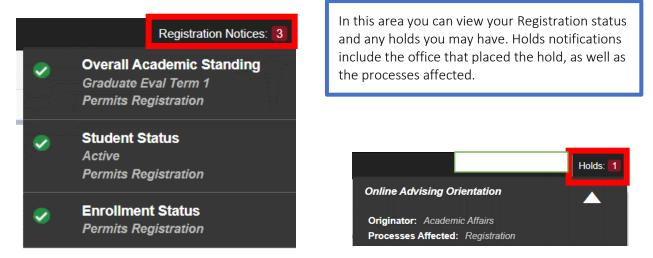

#### Left Navigation

These links take you to various pages outside of the student profile. Some of the links will still navigate to Banner 8 pages.

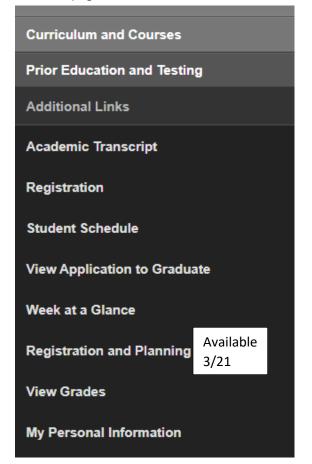

- Academic transcript this is access to an unofficial transcript.
- Registration Access registration information, add/drop courses.
- Student schedule view each semester schedule and access the detail schedule.
- View application to graduate apply to graduate and complete the ceremony response form. This is accessible for students who will be graduating soon.
- Week at a glance
- View grades provides a comprehensive list of your graded courses by term.
- Personal information

## **ILLINOIS TECH**

# **OFFICE OF THE REGISTRAR**

• Prior education and testing – displays all of your testing and prior institutional information.

| PRIOR EDUCATION                |                    |                     |                |                         |                |        |           | *  |
|--------------------------------|--------------------|---------------------|----------------|-------------------------|----------------|--------|-----------|----|
| Secondary Education            |                    |                     |                |                         |                |        |           |    |
| No data available.             |                    |                     |                |                         |                |        |           |    |
| Post Secondary Education       |                    |                     |                |                         |                |        |           |    |
| School Name                    | Degree Description |                     | Attended Dates |                         | Reported Hours |        | GPA       |    |
| Morton College                 | Bachelor of Sc     | Bachelor of Science |                | 11/08/2013 - 11/15/2013 |                |        | 3.5       |    |
| Morton College                 | Master of Scien    | nce                 |                |                         |                |        |           |    |
| TESTING                        |                    |                     |                |                         |                |        | Records 6 | •  |
| Description                    | Ŧ                  | Score               | \$             | Date                    | \$             | Source |           | \$ |
| GRE Analytical Writing Section |                    | 3.5                 |                | 05/09/2013              |                |        |           |    |
| GRE Quanitative Code           |                    | 800                 |                | 05/09/2013              |                |        |           |    |
| GRE Total Score                |                    | 01490               |                | 05/09/2013              |                |        |           |    |
| GRE Verbal Code                |                    | 690                 |                | 05/09/2013              |                |        |           |    |
| IIT Communication Placement    |                    | 101                 |                | 11/08/2018              |                |        |           |    |
| IIT Mathematics Placement      |                    | 151                 |                | 11/08/2018              |                |        |           |    |

## **STUDENT GRADES**

View grades – link is available in the left navigation on the student profile. Select the term and level to view your grades. You can also view the course information via the link in the course title.

| View Grades   |                                                               |                      |                  |               |                                 |          |           |                          |         |
|---------------|---------------------------------------------------------------|----------------------|------------------|---------------|---------------------------------|----------|-----------|--------------------------|---------|
| Student Gra   | des - Student, Any                                            |                      |                  |               |                                 |          |           |                          |         |
| Spring 2020 🗸 | Undergraduate<br>Select term                                  |                      | ct level         |               |                                 |          |           |                          |         |
| GPA Summary   | View Details<br>4.00 0.00 4.00<br>hstitutional Transfer Overa | Level :<br>College : | Bachelor of Scie | nce<br>ence   |                                 |          |           |                          |         |
| Course Work   |                                                               |                      | course<br>nation |               | • •                             |          | Search b  | oy Course Title or Subje | ct Code |
| Subject 🗘     | Course Title                                                  | Campus 🗘             | Midterm Grade    | Final Grade 🗘 | Attempted Hours $ \hat{\circ} $ | Earned 🗘 | GPA Hours | Quality Points           | CRN     |
|               | Special Projects                                              | RI                   |                  |               | 3.000                           |          |           |                          | 20330   |